## Oppmøteoversikt i StudentWeb

- 1. Gå inn på StudentWeb: <https://studentweb.uio.no/studentweb/login.jsf?inst=FSPROD>
- 2. Klikk deg inn på «Aktive emner» øverst i bildet.

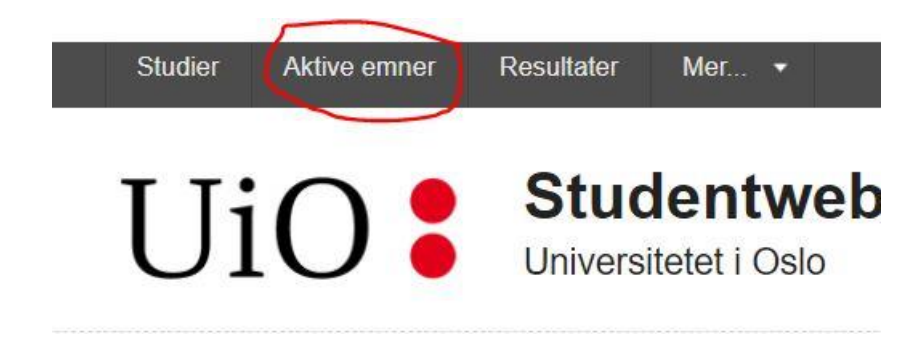

3. Finn emnet det gjelder og trykk på pilen ved siden av emnenavnet for å få opp all informasjon om emnet.

## **Aktive emner**

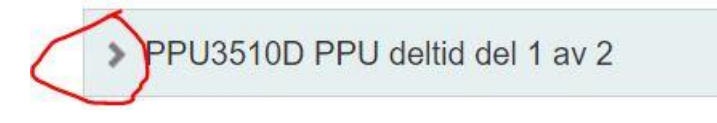

4. Gå ned til «Oppmøte» og klikk på overskriften for den undervisningsaktiviteten du ønsker å se nærmere på. Her finner du dato og tidspunkt for hver undervisningsøkt og om du registrert med oppmøte eller fravær.

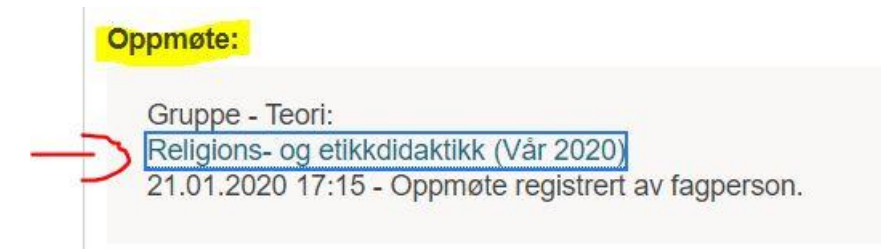